#### **1 | Omówienie**

#### **3.2 | Podłącz wejścia**

#### **3 | Podłączanie przewodów do klawiatury**

#### **PRZESTROGA!**

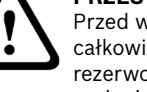

Przed wykonaniem jakichkolwiek połączeń odłączyć całkowicie zasilanie systemu (sieciowe oraz akumulator rezerwowy). W przeciwnym wypadku może dojść do uszkodzenia ciała i/lub zniszczenia sprzętu.

# **5 | Wskaźniki stanu**

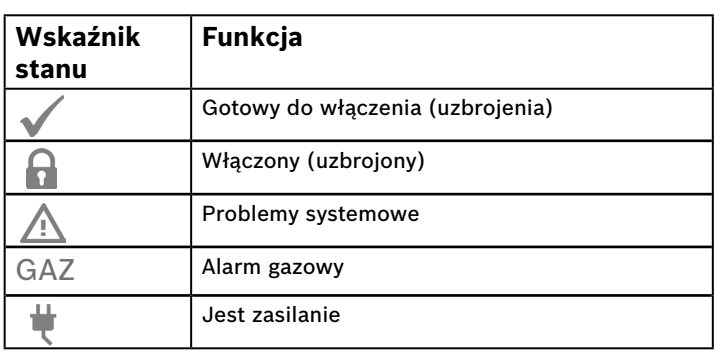

- 1. Aby wyświetlić ekran startowy, włącz zasilanie klawiatury lub wciśnij i przytrzymaj Czas/Data przez 5 sekund. Możesz także naciskać w dowolnym miejscu na ekranie Kontakt z obsługą.
- 2. Przytrzymaj ikonę odliczania przez 5 sekund, aby wyświetlić stronę adresową.
- 3. Użyj strzałek w górę i w dół, aby zmienić cyfry dziesiątek i jedności.
- 4. Naciśnij **K** (Escape), aby zapisać ustawienie i wrócić do ekranu uruchamiania.

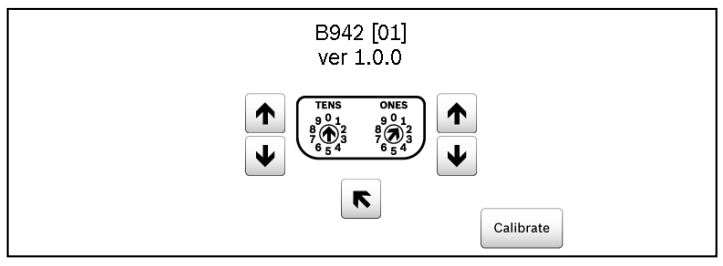

Podłącz przewody do klawiatury i do dowolnych wejść lub wyjść przed zainstalowaniem klawiatury.

#### **3.1 | Podłącz do panelu sterowania**

Użyj zacisków panelu sterowania oznaczonych R, Y, G, B (PWR, A, B, COM). Podłącz je do zacisków klawiatury R, Y, G, B. Możesz podłączyć klawiatury do magistrali danych SDI2 przez równoległe połączenie przewodów z panelu sterowania do każdej klawiatury, przewodu od klawiatury do klawiatury lub poprzez kombinację obu technik. Patrz poniższe ilustracje w rozdziale.

#### **Nr ― opis**

- 1 ― panel sterowania
- 2 ― okablowanie zacisku
- 3 ― zespół zacisków okablowania klawiatury

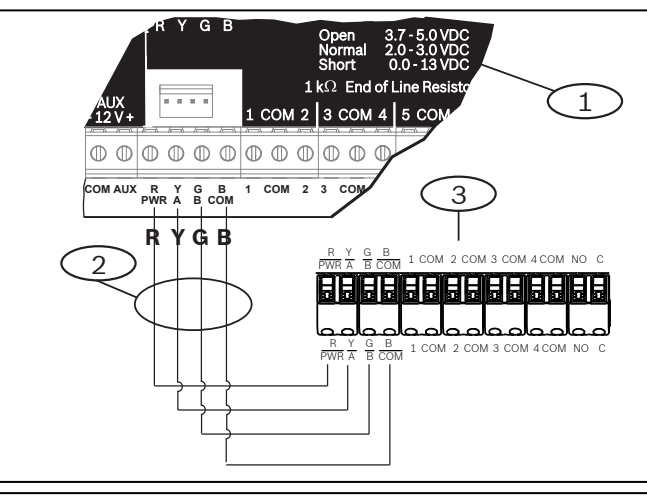

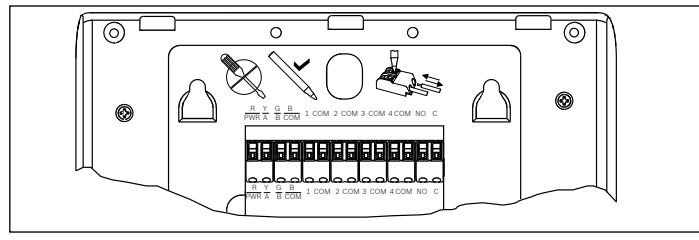

Oporność przewodu każdego wejścia czujki musi być mniejsza niż 100 Ω przy podłączonym urządzeniu wykrywającym. Zespół zacisków nadaje się do przewodu 18–22 AWG (1,02 do 0,65 mm). Klawiatura określa warunki obwodu, takie jak otwarty, zwarty, normalne i zwarcie doziemne w obwodach czujnika i przesyła je do centrali alarmowej. Każda pętla czujki ma numer linii i jest przesyła indywidualnie do panelu sterowania. Poprowadź przewody z dala od okablowania telefonów i zasilania AC.

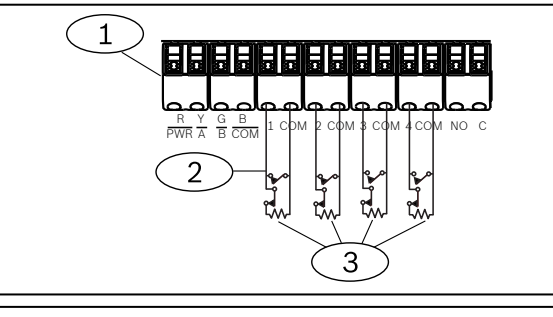

#### **Nr ― opis**

- 1 ― listwa zaciskowa klawiatury
- 2 ― pętle czujki klawiatury
- 3 ― opornik EOL 1 kΩ (ICP-1K22AWG-10)

# **3.3 | Podłącz wyjście**

Klawiatura zawiera jedno wyjście typu NO (normalnie otwarte). Zawiera zaciski NO i C (wspólne). Jeśli wyjście jest w stanie aktywnym (pod napięciem), NO jest połączone z zaciskiem C.

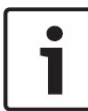

- 1. Dopasuj otwory montażowe tak, aby pokrywały się z hakami montażowymi.
- 2. Wciśnij klawiaturę w dół.

#### **UWAGA!**

Nie należy przekraczać wartości znamionowych styków przekaźników (obciążenie rezystencyjne): 1,0 A, 24 VDC.

## **3.4 | Montaż klawiatury**

- 1. Umieść klawiaturę na gładkiej powierzchni.
- 2. Użyj długopisu, aby nacisnąć przycisk na zacisku.
- 3. Umieść przewód w zacisku. Po wyjęciu długopisu zacisk blokuje przewód.
- 4. Aby wyjąć przewody, wciśnij przycisk zwalniania zacisku. 5. Delikatnie wyciągnij przewód.

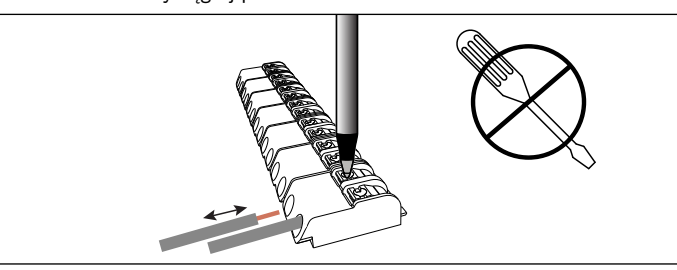

#### **UWAGA!**

 $\bullet$ 

Użyj paska na płycie, aby zredukować przewody do 7 mm. Podłączaj jeden przewód na zacisk.

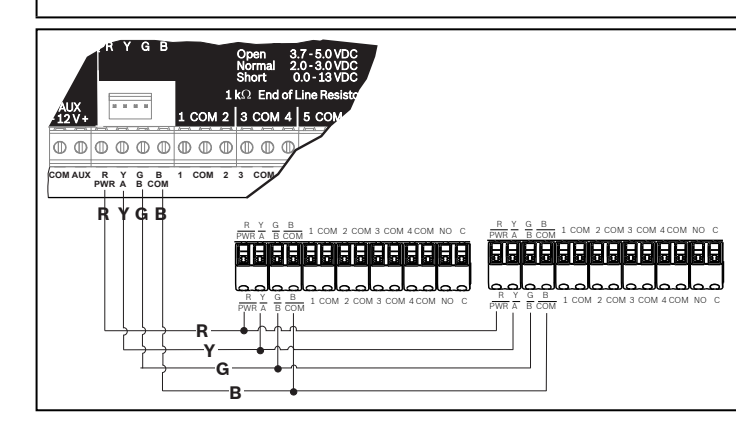

### **4 | Ustawianie adresu**

Adres każdej klawiatury SDI2 musi być unikalny. W przypadku ustawienia adresów jednocyfrowych od 1 do 9, ustaw przełącznik dziesiątek na 0. Poniższy rysunek pokazuje ustawienia przełącznika dla adresu 1.

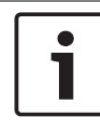

#### **UWAGA!**

Używaj tylko palca lub rysika do obsługi klawiatury.

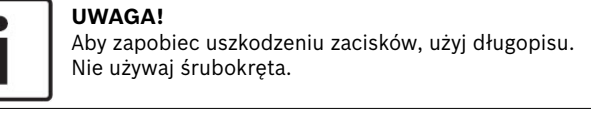

## **2 | Instalowanie**

- 1. Włóż płaski śrubokręt pod zacisk przytrzymujący, aby zwolnić zacisk. Nie wyginaj do góry.
- 2. Przesuń płytkę w kierunku dolnej części klawiatury. Patrz rysunek poniżej.

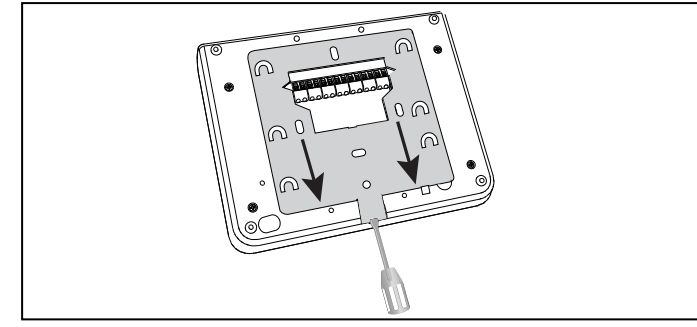

- 1. Użyj płaskiej płyty montażowej (lewa strona na poniższej ilustracji) płyty montażowej do montażu powierzchniowego (prawa strona na poniższej ilustracji).
- 2. Oznacz ścianę montażową, korzystając z płyty jako szablonu.
- 3. Upewnij się, że jest równa.
- 4. Przeciągnij niezbędne okablowanie przez otwór.

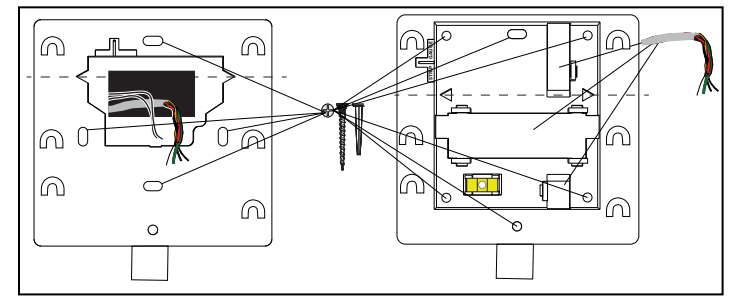

#### **2.1 | Usuń płytę montażową**

## **2.2 | Zamocuj płytę montażową**

Ta klawiatura jest kompatybilna z SDI2 z czterema wejściami i jednym wyjściem.

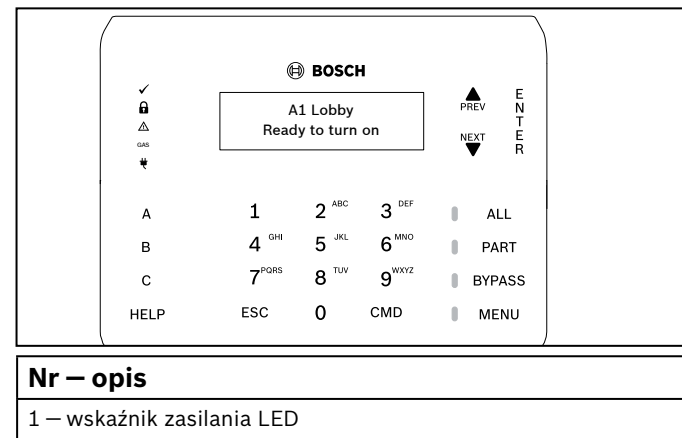

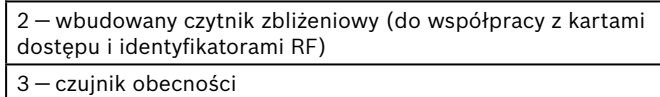

**Bosch Security Systems, Inc.** 130 Perinton Parkway Fairport, NY 14450 USA **www.boschsecurity.com**

**Bosch Sicherheitssysteme GmbH** Robert-Bosch-Ring 5 85630 Grasbrunn Niemcy

#### **Prawa autorskie**

Niniejszy dokument stanowi własność intelektualną firmy Bosch Security Systems Inc. i jest chroniony prawem autorskim. Wszelkie prawa zastrzeżone.

**Znaki towarowe** Wszystkie nazwy sprzętu i oprogramowania użyte w niniejszym dokumencie mogą być zarejestrowanymi znakami towarowymi objętymi stosowną ochroną.

#### **Daty produkcji urządzeń firmy Bosch Security Systems Inc.**

Sprawdź numer seryjny umieszczony na tabliczce znamionowej produktu i odwiedź serwis internetowy firmy Bosch Security Systems Inc. dostępny pod adresem

http://www.boschsecurity.com/datecodes/.

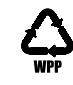

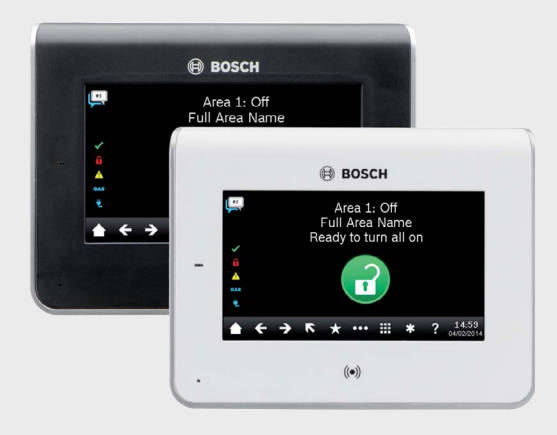

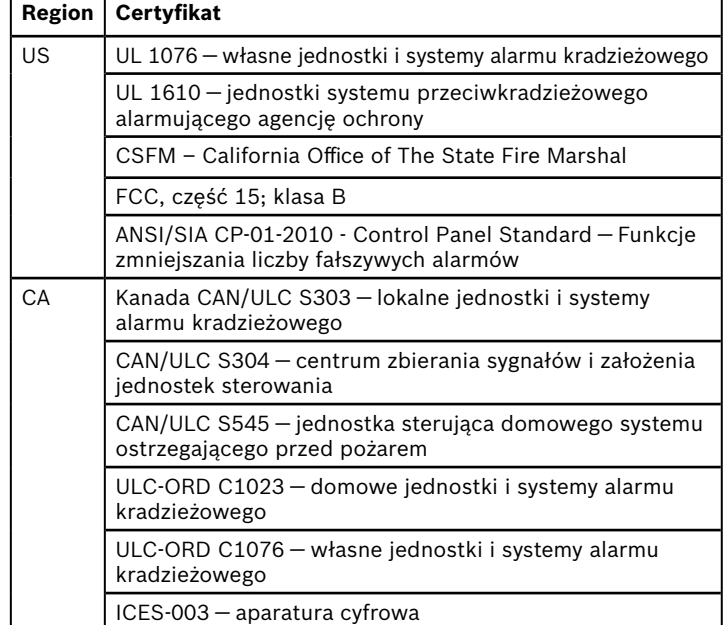

## **14 | Specyfikacje**

## **12 | Certyfikaty 12 | Czyszczenie klawiatury**

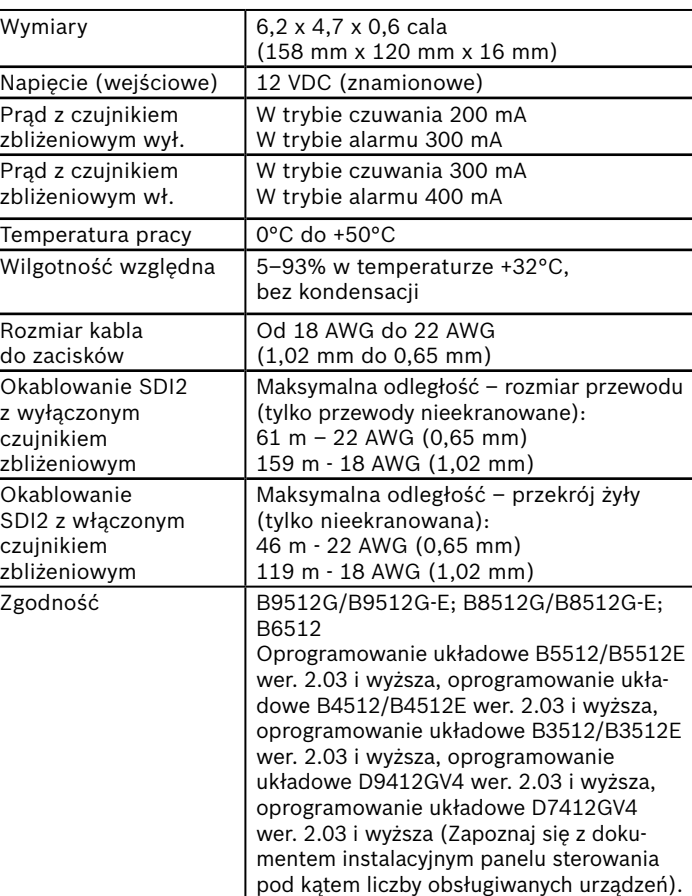

Użyj miękkiej szmatki lub nieściernego roztworu czyszczącego. Rozpyl środek czystości na ścierce, nie klawiaturze.

Panel sterowania nadzoruje wszystkie urządzenia SDI2. Każde urządzenie, które nie odpowiada, zostanie uznane za zaginione.

#### **7 | Nadzór**

## **11 | Aktualizacje oprogramowania układowego**

## **8 | Czytnik zbliżeniowy**

- 1. Odwiedź http://www.boschsecurity.com
- 2. Pobierz aktualizacje oprogramowania układowego ze strony produktu B942
- 3. Zapisz oprogramowanie układowe na swojej karcie MicroSD.
- 4. Upewnij się, że klawiatura ma podłączone zasilanie.
- 5. Umieść kartę MicroSD w gnieździe, aż usłyszysz kliknięcie.
- 6. Poczekaj, gdy klawiatura wyświetla komunikat *Proszę czekać, trwa programowanie flash*.
- 7. Jeśli klawiatura pokazuje ekran kalibracji, postępuj zgodnie z instrukcjami wyświetlanymi na ekranie.
- 8. Wyjmij kartę SD, gdy klawiatura wyświetli komunikat *Aktualizacja oprogramowania układowego pomyślna. Wyjmij kartę SD, aby kontynuować*.
- 9. Dynamicznie naciśnij na kartę.
- 10. Użyj paznokcia na górnej krawędzi karty, aby ją wypchnąć.
- 11. Klawiatura pokazuje ekran włączenia wraz ze zaktualizowanym numerem wersji, a następnie pokazuje ekran główny.

Aktualizacje oprogramowania układowego wymagają karty MicroSD (2 GB do 32 GB).

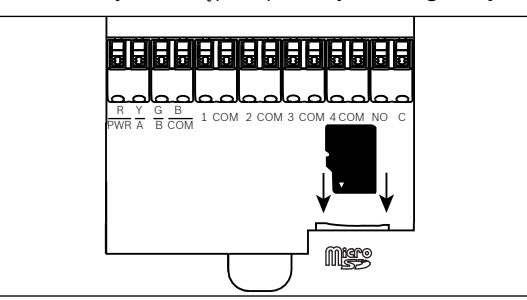

## **10 | Adresy, linie i numery wyjść**

Aby określić numery linii lub numery wyjść dla każdego adresu klawiatury, pomnóż numer adresu przez 10 dla numeru bazowego, a następnie użyj numerów od 1 do 4 w miejscu dla numerów linii. Użyj 1 w miejscu jedności dla numeru wyjścia.

#### **Przykłady:**

Dla adresu klawiatury **01** numery linii dla urządzeń wejściowych to od 11 do 14:

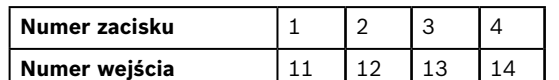

Dla urządzeń wyjścia podłączonych do zacisków NO i C, numerem wyjścia jest 11.

Dla adresu klawiatury **11** numery linii dla urządzeń wejściowych to od 111 do 114:

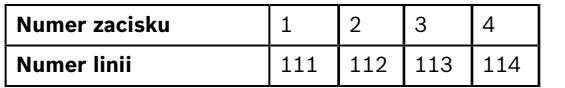

Dla urządzeń wyjścia podłączonych do zacisków NO i C, numerem wyjścia jest 111.

#### **9 | Konfiguruj funkcje klawiszy programowalnych**

Użyj RPS, aby ustawić parametry odpowiedzi klawisza A, B, C (KLAWIATURY/Ogólne ustawienia klawiatur) w następujący sposób: - klawisz alarmu pożarowego: ustaw odpowiedź klawisza A na alarm pożarowy aktywowany ręcznie.

- klawisz alarmu medycznego: ustaw odpowiedź klawisza B na alarm medyczny aktywowany ręcznie (z sygnałem alarmowym lub bez).
- klawisz alarmu cichego: ustaw odpowiedź klawisza C na alarm cichy aktywowany ręcznie (widoczny lub niewidoczny).

#### **13 | Certyfikaty**

## **6 | Sygnały dźwiękowe**

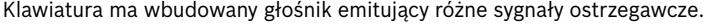

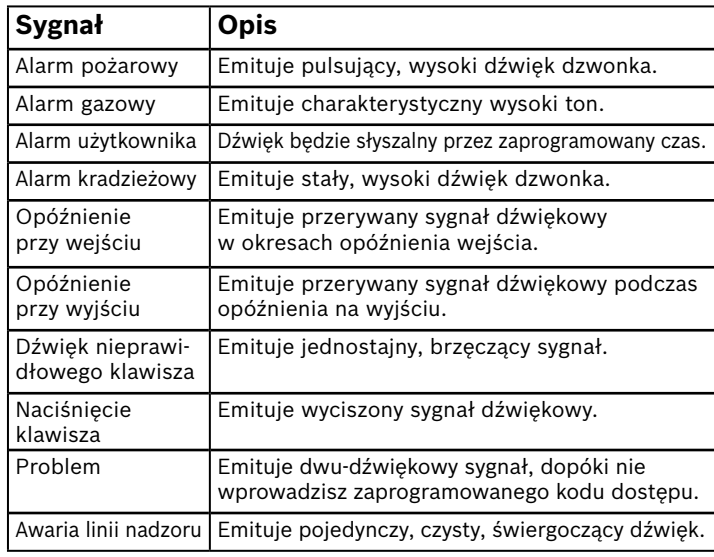

Czytnik zbliżeniowy pozwala użytkownikom włączać lub wyłączać system bezpieczeństwa za pomocą klucza zbliżeniowego lub karty zamiast hasła. Czytnik zbliżeniowy obsługuje poświadczenia EM4102 (125 kHz). Przykłady: znacznik Bosch ACA-ATR13-RFID i karta Bosch ACD-ATR11ISO-RFID.

**pl** Instrukcja instalacji

## **Klawiatura z ekranem dotykowym** B942/B942W

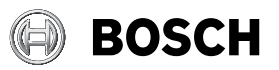